# **ولوج املدرسةالوطنيةالعليا للفن والتصميم برسم السنة الجامعية 2023-2022**

**.1 أهداف التكوين وخصوصياته**

تناط بالمدرسة الوطنية العليا للفن والتصميم مهمة تكوين أطر متوسطة وأطر عليا في مهن الفنون والتصميم وتقوم بمهمة تلقين التعليم العالي في شكل تكوين أساسي وتكوين مستمر والقيام بجميع أعمال البحث في ميدان التصميم والميادين الفنية والإعلامية والثقافية.

وبعتمد التكـوين على نظام بيداغوجي قائم على وحدات دراسية تؤخذ من حقل معرفي واحد أو عدة حقول معرفية، ويهدف إلى تمكين الطالب من اكتساب معارف ومؤهلات وكفايات، إضافة إلى تلقين اللغات الأجنبية وتقنيات التعبير والتواصل، كما يمكن للتكوين في هذه املدارس أن يتم في إطار التعليم بالتناوب بين الجامعة والقطاع السوسيو- اقتصادي.

## **.2 مدة التكوين والشهادة املخولة**

تتولىاملدرسةالوطنيةالعليا للفن والتصميم تحضيروتسليم **دبلوم فيمهن الفنون والتصميم**.

ويمتد مسار التكوين على مدى أربعة فصول دراسية (سنتين) ترتكز على تكوين أساسي وعلى تكوين معمق ذي صلة بطبيعة الدبلوم في مهن الفنون والتصميم.

## **.3 شروطالترشيح**

يتم القبول لولوج السنة الأولى لدبلوم في مهن الفنون والتصميم عن طريق اجتياز مباراة، على شكل انتقاء، مفتوحة في وجه الحاصلين على شهادة البكالوربا في التخصصات العلمية والأدبية والفنية والتقنية.

يشترط في المترشح لاجتياز مباراة ولوج السنة الأولى لدبلوم في مهن الفنون والتصميم أن يكون مسجلا بالسنة النهائية من سلك البكالوريا لسنة 2022-2023، أو حاصلا على شهادة البكالوريا برسم سنة 2021-2022.

وبتم ولوج السنة لدبلوم في مهن الفنون والتصميم بعد نجاح المترشحين في:

- امتحان البكالوريا.
- ومباراة الولوج، على شكل انتقاء حسب االستحقاق، من خالل منصة القبول االلكتروني املوحد لحملة البكالوريا في المؤسسات الجامعية ذات الاستقطاب المحدود "توجيهي". ويتم احتساب معدل الانتقاء بناء على معدلات الامتحانين الوطني (75%) والجهوي (25%) ومعامل الترجيح الخاص بكل شعبة للبكالوربا. وبتم ترتيب املترشحين بعد احتساب معدلهم كما هو مبين في **النقطة 6 أسفله.**

## **.4 اإلجراءات الخاصة بالترشيح واإلعالن عن النتائج**

يجب على كل مترشح السنة لدبلوم في مهن الفنون والتصميم أن يقدم ترشيحه عن طريق بوابة القبول االلكتروني املوحد لحملة البكالوريا في املؤسسات الجامعية ذات االستقطاب املحدود "توجيهي" على العنوان التالي: [ma.tawjihi.www](http://www.tawjihi.ma/)، وذلك وفق اإلجراءات املبينة في **امللحق رقم 1 "دليل الترشيح عبر بوابة القبول االلكتروني املوحد لحملة شهادة البكالوريا في املؤسسات الجامعيةالعموميةذات االستقطاب املحدود"**، وحسب الجدولة الزمنية التالية:

#### **.1.4 املرحلة األساسية األولى:**

يجب على املترشحين لولوج السنة األولى السنة لدبلوم في مهن الفنون والتصميم، **خالل املرحلة األساسية األولى**، القيام باإلجراءات التالية:

- **بالنسبةملترشحيوحاملي شهادةالبكالوريا الوطنية:**
- **طلب إحداث حساب الولوج للفضاء الخاص باملترشح:** خالل الفترة املمتدة **ما بين يوم الخميس 14 يوليوز ويوم الخميس 28 يوليوز2022 )على الساعة الثانية عشرة ليال(؛**
- **التعبير عن اختيارات ورغبات الترشيح:** خالل الفترة املمتدة **ما بين يوم الخميس 14 يوليوزويوم الخميس 28 يوليوز2022 )على الساعة الثانية عشرة ليال(؛**
- **اإلجابة عن مقترحات الولوج املقدمة للمترشحين:** خالل الفترة املمتدة **ما بين يوم الثالثاء 02 غشتويوم الجمعة 05 غشت 2022.** وتضم الأجوبة المكنة الاختيارات التالية:
	- **أقبل بشكل نهائي املقترح املقدم؛**
	- **أقبل مقترح الولوج املقدم ولكن أحتفظ بترشيحي ألي اقتراح أفضل؛**
		- **أرفضمقترح الولوج املقدم وأغادرنهائيامسلسل الترشيح.**
- **إيداع شهادة البكالوريا باملؤسسةالتي تم قبول الترشيح بها** )بالنسبةللمترشحين الذين أجابوا بالقبول النهائي على مقترح القبول المقدم): **يومي الخميس 01 والجمعة 02 شتنبر 2022**.
	- **بالنسبةملترشحيوحاملي شهادةالبكالوريا األجنبية:**
- **طلب إحداث حساب الولوج للفضاء الخاص باملترشح**: خالل الفترة املمتدة **ما بين يوم الخميس 14 يوليوز ويوم الخميس 28 يوليوز2022 )على الساعة الثانية عشرة ليال(؛**
	- التعبير عن اختيارات ورغبات الترشيح: خلال الفترة الممتدة ما بين يوم الخميس 14 يوليوزويوم الخميس **28يوليوز2022 )على الساعة الثانية عشرة ليال(؛**
- **إرسال ملف الترشيح إلىمصالحالوزارة عبرالبريد اإللكتروني على العنوان:ma.tawjihi@bacetranger** خالل الفترة املمتدة **ما بين يوم الخميس 14 يوليوز ويوم الجمعة 22 يوليوز2022 )على الساعة الثانية عشرة ليال(؛**
- ويتكون ملفالترشيح من الوثائق التالية:
- نسخة مصادق عليها من شهادة البكالوريا؛
- نسخة مصادق عليها بيان نقط البكالوريا؛
- نسخة مصادق عليها من البطاقة الوطنية للتعريف أو جواز السفر؛
- نسخة من قرار معادلة الشهادة املحصل عليها للبكالوريا الوطنية )بالنسبة للمترشحين الحاصلين على شهادة البكالوربا الأجنبية بمؤسسة خارج تراب المملكة).
- **اإلجابة عن مقترحات القبول املقدمة للمترشحين:** خالل الفترة املمتدة **بين يوم الثالثاء 02 غشت ويوم** ا**لجمعة 0**5 غشت 2022. وتضم الأجوبة الاختيارات التالية:
	- **أقبل بشكل نهائي املقترح املقدم؛**
	- **أقبل مقترح الولوج املقدم ولكن أحتفظ بترشيحي ألي اقتراح أفضل؛**
		- **أرفضمقترح الولوج املقدم وأغادرنهائيامسلسل الترشيح.**
- **إيداعشهادةالبكالورياباملؤسسةالتيتم قبول**الترشيح بها )بالنسبة للمترشحين الذين أجابوا ب »أقبل بشكل نهائي املقترح املقدم »(**: :يومي الخميس 01 والجمعة 02شتنبر .2022**

#### **2.4 املرحلة الثانية:**

تفتح هذه املرحلة،**بشكلحصري،**للمترشحين الذين قاموا بمختلف اإلجراءات املشار إليها في املرحلة األولى ولم يتمكنوا من الحصول على مقعد أو أجابوا ب «أقبل مقترح الولوج المقدم ولكن أحتفظ بترشيحي لأي اقتراح أفضل " من أجل:

- **اإلجابة عن املقترحات الجديدة للقبول:** خالل الفترة املمتدة **ما بين يوم الثالثاء 06 شتنبر ويوم الخميس**  08 **شتنبر 2022.** وتقتصر أجوبة المترشحين على الاختيارين التاليين:
	- **أقبل بشكل نهائي املقترح املقدم؛**
	- **أرفضمقترح الولوج املقدم وأغادرنهائيامسلسل الترشيح.**
- **إيداع شهادة البكالوريا باملؤسسةالتي تم قبول الترشيح بها** )بالنسبة للمترشحين الذين أجابوا ب »**أقبل** بشكل نهائي املقترح املقدم **"**(: خالل الفترة املمتدة **ما بين يوم اإلثنين 12شتنبر ويوم األربعاء 14شتنبر** .**2022**

#### **مالحظات هامة:**

- يتعين على املترشحين زيارة فضاءاتهم الخاصة باملنصة الوطنية املوحدة "توجيهي": ma.tawjihi.www بصفة منتظمة وذلك للاطلاع على معلومات أدق وأوفى حول إجراءات الترشيح ومقترحات الولوج المقدمة والآجال املحددة لكل مرحلة من مراحل الترشيح.
- يمكن الولوج إلى املنصة الوطنية املوحدة "توجيهي" على العنوان التالي: **ma.tawjihi.www** أو عبر الرابط المتواجدة في الموقع الالكتروني للمدرسة الوطنية العليا للفن والتصميم.
- يمكن الإعلان، لاحقا، عن مرحلة أو مراحل إضافية في حالة شغور مقاعد في بعض التكوينات والمؤسسات. وسيتم الإعلان عن التواريخ الخاصة بها عبر منصة "توجيهي".

## **.5 عدد املقاعد ومسالك التكوين**

حدد عدد المقاعد المفتوحة للترشيح برسم السنة الجامعية 2022-2023 في 7**0 مقعدا** موزعا على الم*س*الك التالية:

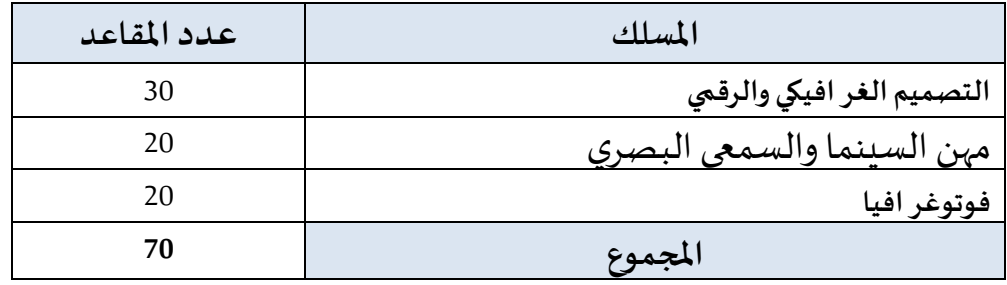

ملحوظة:

- يمكن للمؤسسة تجاوز عدد المقاعد المفتوحة بنسبة لا تتعدى 10%، وذلك حسب طاقتها الاستيعابية وامكانية التأطير املتوفرة.
- تضاف نسبة 5% من عدد المقاعد المحددة للسنة الأولى لكل مؤسسة للطلبة الأجانب الذين تتوفر فيهم الشروط املطلوبة.

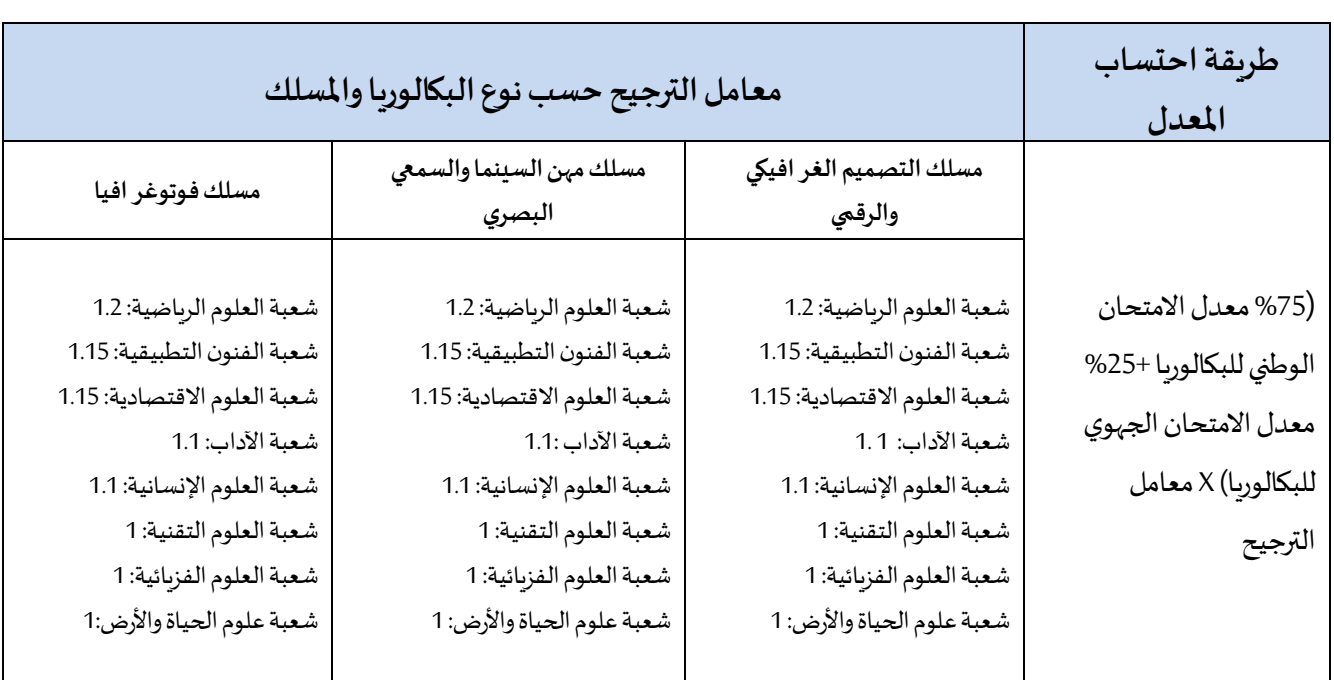

## **.6 طريقة احتساب املعدل النتقاء املترشحين**

## **.7 عنوان املؤسسة**

**البريد:** شارع الحسن الثاني،ص ب 150 املحمدية )مقر رئاسة جامعة الحسن الثاني املحمدية-الدار البيضاء سابقا). [www.ensad.ma](http://www.ensad.ma/) :**االلكتروني املوقع الهاتف/الفاكس:** 05.23.27.12.48

## **امللحق رقم :2 دليل الترشيح عبر منصة القبول االلكتروني املوحد لحاملي شهادةالبكالوريا فياملؤسسات الجامعيةالعموميةذات االستقطاب املحدود"توجيهي"**

<u>و</u> تُعتَمَدُ منصة القبول الالكتروني الموحد لحاملي شهادة البكالوريا في المؤسسات الجامعية العمومية ذات الاستقطاب ڔ ֧֝֝֝֝֝֝֝֝֝֝֝֝֝  $\ddot{\phantom{0}}$ املحدود"توجيهي" في تدبير الترشيحات لولوج السنة األولى للمؤسسات الجامعية ذات االستقطاب املحدود التالية:

- املدارسالعليا للتكنولوجيا )EST)؛
	- كليات العلوم والتقنيات )FST)؛
- املدرسةالوطنيةالعليا للفن والتصميم )ENSAD).

وللحصول على معلومات كاملة حول هذه املسطرة وقبل الشروع في الترشيح، أنتم مدعوون لتصفح جميع أركان المنصة، لا سيما: تقديم، المؤسسات وعرض التكوين، كيفيات تسجيل الدخول، دليل المستخدم، الجدولة الزمنية واألسئلةاملتكررة،وذلك على العنوان التالي:**[ma.tawjihi.www](http://www.tawjihi.ma/)**.

ومن أجل الترشيح لولوج إحدى التكوينات المتاحة بالمنصة يتوجب عليكم اتباع الخطوات التالية مع الالتزام بالتواريخ املحددة لكل عملية:

### **.1 تسجيل الدخول باملنصةاإللكترونية: ما بين 14 يوليوزو28 يوليوز2022**

يجب على كل مترشح يرغب في ولوج السنة األولى للمؤسسات الجامعية العمومية ذات االستقطاب املحدود املعنية بهذه المسطرة أن يقوم بتسجيل الدخول بالركن المخصص لهذه العملية بالمنصة الإلكترونية، وذلك حسب نوعية شهادة البكالوريا المحصل عليها (وطنية أو أجنبية):

 **تسجيل دخول املرشحين املتمدرسين أواألحراراملسجلين في السنة الثانية لشهادة البكالوريا املغربية أو الحاصلين على هذه الشهادة:** 

إذا كنتم من هذه الفئة من املترشحين، فيتعين عليكم القيام بما يلي:

- **.1** يجب عليكم، في البداية، طلب التسجيل باملنصة من خالل الضغط على "إحداث حسابك" في الفضاء الخاص بتسجيل الدخول واختيار "بكالوربا مغربية" ضمن الاختيارين المتاحين.
- **.2** بعد ذلك، أنتم مطالبون بتعبئة االستمارة التي تتضمن بعض املعلومات الخاصة بكم )رمز مسار، رقم البطاقة الوطنية للتعريف، رقم الهاتف، الخ.) والضغط على "تسجيل".
- 3. تقوم الإدارة بمعالجة طلب تسجيلكم بالمنصة وتوافيكم، عبر بريدكم الالكتروني (taalim.ma) أو بريدكم اإللكتروني الشخص ي، حسب اختياركم، بإشعار يتضمن رمز تفعيل الحساب. **يجب عليكم االحتفاظ بعنايةباسم املستخدم وكلمةالسرألنكم مدعوون الستخدامهما للولوج لفضائكم الشخص ي للترشيح طوال مسلسل الترشيح واالنتقاء.**
- **تسجيل دخول املرشحين املغاربة املسجلين في السنة الثانية لشهادة البكالوريا األجنبية أوالحاصلين على هذه الشهادة:**

إذا كنتم من هذه الفئة من املترشحين، فيتعين عليكم القيام بما يلي:

- **.1** يجب عليكم، في البداية، طلب التسجيل باملنصة من خالل الضغط على "إحداث حسابك" في الفضاء الخاص بتسجيل الدخول واختيار "بكالوربا أجنبية" ضمن الاختيارين المتاحين.
- 2. بعد ذلك، أنتم مطالبون بتعبئة الاستمارة التي تتضمن بعض المعلومات الخاصة بكم (الحالة المدنية، البريد الالكتروني، بلد الحصول على شهادة البكالوربا، المؤسسة، الخ.).
- 3. تقوم الإدارة بمعالجة طلب تسجيلكم بالمنصة وتوافيكم، عبر البريد الالكتروني الذي تمت تعبئته بالاستمارة، بإشعار يتضمن إسم المستخدم وكلمة السر لولوج المنصة أو إعلام برفض طلبكم في حالة عدم قبول طلب التسجيل. **يجب عليكم االحتفاظ بعناية باسم املستخدم وكلمةالسرألنكم مدعون الستخدامهما للولوج لفضائكم الشخص ي للترشيح طوال مسلسل الترشيح واالنتقاء.**

#### **مالحظة هامة:**

لا يعتبر طلب ت*س*جيلكم بالمنصة نهائيا إلا بعد توصل الإدارة، عبر البريد الإلكتروني (bacetranger@tawjihi.ma) بملف ترشيحكم متضمنا لجميع الوثائق املطلوبة في اآلجال املحددة لذلك. **و يجب أال يتعدى حجم الوثائق املرسلة بالبريد اإللكتروني Mo .10**

#### **في حالة نسيان حسابكم االلكتروني:**

في حالة قيامكم بتسجيل الدخول وعدم تمكنكم من الولوج لحسابكم الالكتروني، فيتعين عليكم:

- **.1** الضغط على "نسيان حساب" في الفضاء الخاص بتسجيل الدخول.
- 2. أنتم مطالبون بإدخال رمز مسار أو الرقم الوطني للطالب في الاستمارة التي ستظهر على شاشتكم. بعد التأكد من تواجد المرشح في قاعدة المعطيات، ستطلب المنصة منكم تعبئة بريدكم الالكتروني الجديد والنقط المحصل عليها في اللغتين العربية والفرنسية في الامتحان الوطني أو الجهوي.
- **.3** يتم قبول تغيير حسابكم االلكتروني وموافاتكم من جديد باسم املستخدم وكلمة السر لولوج فضائكم الخاص بالمنصة بعد التأكد من صحة المعلومات المعبأة في الاستمارة.

### **.2 ادخال الترشيحات )التعبيرعن رغباتالترشيح(:ما بين 14 يوليوزو28 يوليوز2022**

بعد توصلكم باملعلومات الخاصة بتسجيل دخولكم للمنصة، املرجو إدخال إسم املستخدم وكلمة السر الخاصة بكم بالفضاء المخصص لتسجيل الدخول ثم الضغط على "تسجيل الدخول" والشروع في التعبير عن رغبات الترشيح عبر املراحل التالية:

- **.1** مباشرة بعد أول عملية تسجيل دخول للمنصة، أنتم مطالبون بتأكيد اطالعكم وموافقتكم على **"ميثاق حقوق وواجباتاملرشح"**؛
- **.2** بعد نجاح عملية تسجيل الدخول، ستلجون لفضائكم الخاص الذي يضم األركان التالية: **ترشيحاتي، اقتراحاتالولوج وإشعارات**؛
- **.3** اعتبارا من اليوم االول من تاريخ التعبير عن رغبات الترشيح، يمكنكم البحث في ركن "ترشيحاتي" عن التكوينات المتاحة لكم بناء على معايير القبول المتعلقة بكل تكوين (حسب مسلك البكالوريا)، باستخدام معايير البحث (نوع المؤسسة، المدينة، الجامعة.....)؛
- **.4** من خالل عمليات البحث، يمكنكم اضافةرغبات الترشيح عن طريق انتقاء التكوينات التي تهمكم في جدول البحث، والضغط على "اضافة"؛
- **.5** في جدول **"ترشيحاتي"** يمكنكم تغيير ترتيب أو إلغاء التكوينات املختارة وذلك قبل التاريخ املحدد النتهاء التعبير عن رغبات الترشيح.

#### ملا*ح*ظات هامة:

- تسمح املنصة باختيار **10 تكوينات على األكثر**.
- يمكن للمترشح اختيار وترتيب التكوينات من نفس نوعية املؤسسات أو املزج بين تكوينات من مؤسسات مختلفة في نفس الالئحة.
	- يمكن للمترشح تغيير لائحة وترتيب الاختيارات قبل انقضاء آخر أجل لإدخال الاختيارات.
- **-** يكتس ي ترتيب اختيارات التكوين أهمية كبيرة. وفي هذا الصدد، يجب التذكير بأن منصة "توجيهي" **تعتمد االختياراألول لكل مترشحفي عمليةترتيباملترشحين بناء على االستحقاق.وفي حالة عدم تمكن املترشح من الحصول علىمقعد فياختيارهاألول، يتم االنتقال إلىاالختيارالثاني وهكذا دواليك.**
- في حالة تمكن المترشح من الحصول على مقعد في أي اختيار من اختيار اته، يتم إلغاء جميع الرغبات التي **تلي هذا االختيار في الترتيب بشكل اوتوماتيكي ونهائي.**

### **.3 االجابة عن مقترحات الولوج: ابتداء من 02 غشت 2022 )املرحلة األولى( و6 شتنبر )املرحلة الثانية(**

تتم موافاة املترشح، خالل كل مرحلة، بمقترح واحد للولوج. ويتعلق االمر بأفضل تعيين ممكن بمؤسسة او تكوين وذلك بناء على الاختيارات المعبر عنها في مرحلة التعبير عن رغبات الترشيح والمعدل المحتسب للانتقاء في كل تكوين.

اعتبارا من التاريخ المحدد لعرض مقترحات القبول، يمكنكم الاطلاع على التكوين الذي تم انتقاؤكم لولوجه من خلال ركن **"اقتراح الولوج".**

يتوجب عليكم االجابة، عبر املنصة على "اقتراح الولوج"، خالل املدة الزمنية املحددة لتثبيت مقترحات القبول، باختيار جواب واحد من االجوبة التالية:

**1( أقبل بشكل نهائي املقترح املقدم:** باختياركم هذا الجواب، تؤكدون مقترح القبول المقدم من طرف المنصة الإلكترونية، وبتم حجز مقعد لكم باملؤسسة واملسلك املقترحين، مع اشتراط ايداع شهادة الباكالوريا االصلية باملؤسسة املقترحة قبل انتهاء اآلجال املحددة إليداع امللف. وبهذا تنتهي عملية ترشيحكم في هذه املرحلة دون الحاجة للمرور الى املرحلة التالية.

- **2( أقبل مقترح الولوج املقدم ولكن أحتفظ بترشيحي ألي اقتراح أفضل:** باختياركم هذا الجواب، تقبلون مقترح القبول المقدم من طرف المنصة الإلكترونية، مع الاحتفاظ بالترشيح لعرض أفضل في مرحلة الانتقاء التالية، وبهذا تحجز لكم المنصة الإلكترونية مقعدا بالمؤسسة والمسلك املقترحين الى غاية اجابتكم على مقترح املرحلة املوالية.
- **3( أرفضمقترح الولوج املقدم وأغادرنهائيامسلسل الترشيح:** باختياركم هذا الجواب، ترفضون مقترح القبول املقدم من طرف املنصة اإللكترونية، وتؤكدون التخلي النهائي عن جميع طلبات الترشيح المتعلقة بعملية الانتقاء بمختلف مراحلها (الأولى والثانية).

يتضمن فضاء **"اختيارات فياالنتظار"** اختيارات املترشح املرتبة قبل االختيار الذي تحصل فيه على مقترح للولوج في الئحة ترشيحاته. وتشمل االختيارات الواردة في هذا الفضاء التكوينات التي يمكن للمترشح، الذي أجاب ب"**أقبل مقترح الولوج املقدم ولكن أحتفظ بترشيحي ألي اقتراح أفضل**" على مقترح الولوج، أن يحصل فيها على مقترحات للولوج في المراحل الموالية، بناء على الاستحقاق، في حالة شغور مقاعد في هذه التكوينات.

### **مالحظات هامة:**

- **-** يمكن للمترشح تغيير الجواب عن اقتراح الولوج خالل الفترة املحددة لإلجابة عن مقترحات الولوج في كل مرحلة. **وتعتمد المنصة آخرجواب للمترشح قبل انقضاء هذه الفترة كجواب نهائي ولايمكن قبول أي طلب لتغيير الجواب بعد ذلك.**
- المترشحون المطالبون بإيداع شهادة البكالوربا الأصلية في المؤسسة التي تم قبولهم فيها هم فقط المرشحون الذين أجابواب**"أقبل بشكل نهائي املقترح املقدم "**.
- يجب التذكير أن أجوبة املترشحين ملقترحات الولوج في املرحلةالثانية تقتصر على جوابين اثنين فقط: "**أقبل بشكل نهائي املقترح املقدم"أو"أرفضمقترح الولوج املقدم وأغادرنهائيامسلسل الترشيح".**
- **سيتم اعتبار عدم اإلجابة على مقترح الولوج في أي مرحلة من مراحل الترشيح، داخل اآلجال املحددة لذلك، بمثابةرفضنهائي للمقترح املقدم ومغادرةمسلسل الترشيح بصفةنهائية.** 
	- يتم إيداع شهادة البكالوربا الأصلية في المؤسسة المعنية في الآجال المحددة لذلك في كل مرحلة.

### **.4 إيداع ملف التسجيل: خالل الفترة املحددة لذلك في كل مرحلةفي كل مرحلة**

في حالةتأكيد مقترح القبول واختياركم لجواب **" أقبل بشكل نهائي املقترح املقدم"،** أنتم مدعوون إليداع الشهادة الأصلية للباكالوربا بالمؤسسة المقترحة قبل انتهاء الآجال المحددة لذلك في إحدى المرحلتين.

### **.5 التسجيل اإلداري باملؤسسةالجامعيةاملعنية**

في نهاية عمليةاالنتقاء، أنتم مدعوون إلتمام اجراءات التسجيل اإلداري النهائي باملؤسسة الجامعية التي تم قبولكم للدراسة بها داخل الآجال المحددة لذلك مع الإدلاء بجميع البيانات والوثائق التي تطلبها المؤسسة المعني.